## **MIDTOWN MADNESS 3 개임 캔트롬**

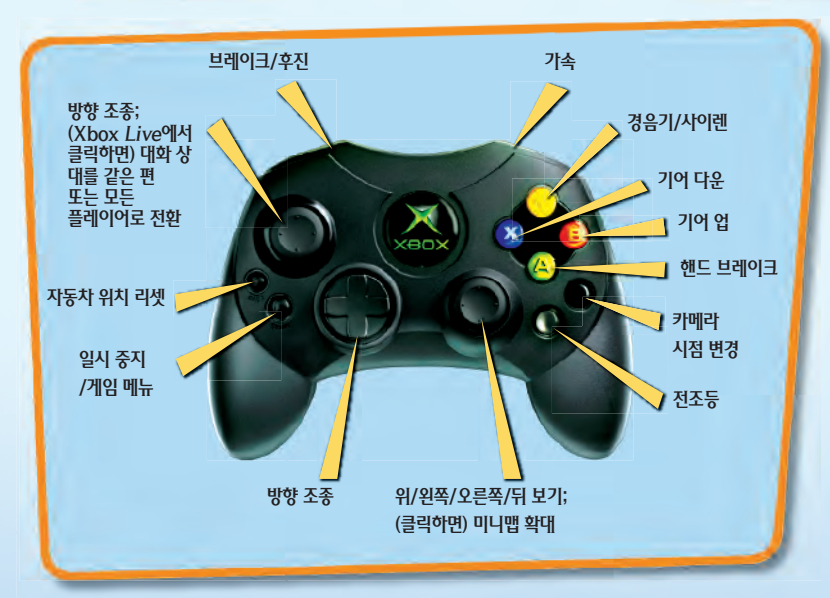

The Audi S4 Avant and Audi TT are used by Microsoft with the express written permission of AUDI AG.

The MINI Trademarks are owned by BMW AG and are used under license.

Chrysler is a registered trademark of DaimlerChrysler.

Chrysler® Crossfi re, Chrysler® PT Turbo and their trade dress are used under license. © DaimlerChrysler 2002

Dodge, Viper and Mopar are registered trademarks of DaimlerChrysler Corporation

MUSTANG 2+2 FASTBACK is a trademark used under license from Ford Motor Company.

Freightliner and Century Class S/T are registered trademarks of Freightliner LLC and are used under license from Freightliner LLC. Freightliner LLC is a DaimlerChrysler Company.

General Motors Trademarks used under license to Microsoft Corporation.

Approved and Licensed Product of Group Lotus plc

Opel, Astra, Emblems, and body design are Adam Opel AG Trademarks and used under license to Microsoft.

Saab, 9-3, Emblems and body design are Saab Trademarks used under license to Microsoft.

Merci à RENAULT pour son aimable collaboration.

Volkswagen Trademarks, design patents and copyrights are used under license to Microsoft Corporation.

모든 상표의 소유권은 해당 소유자에 있습니다.

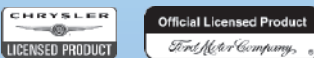

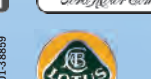

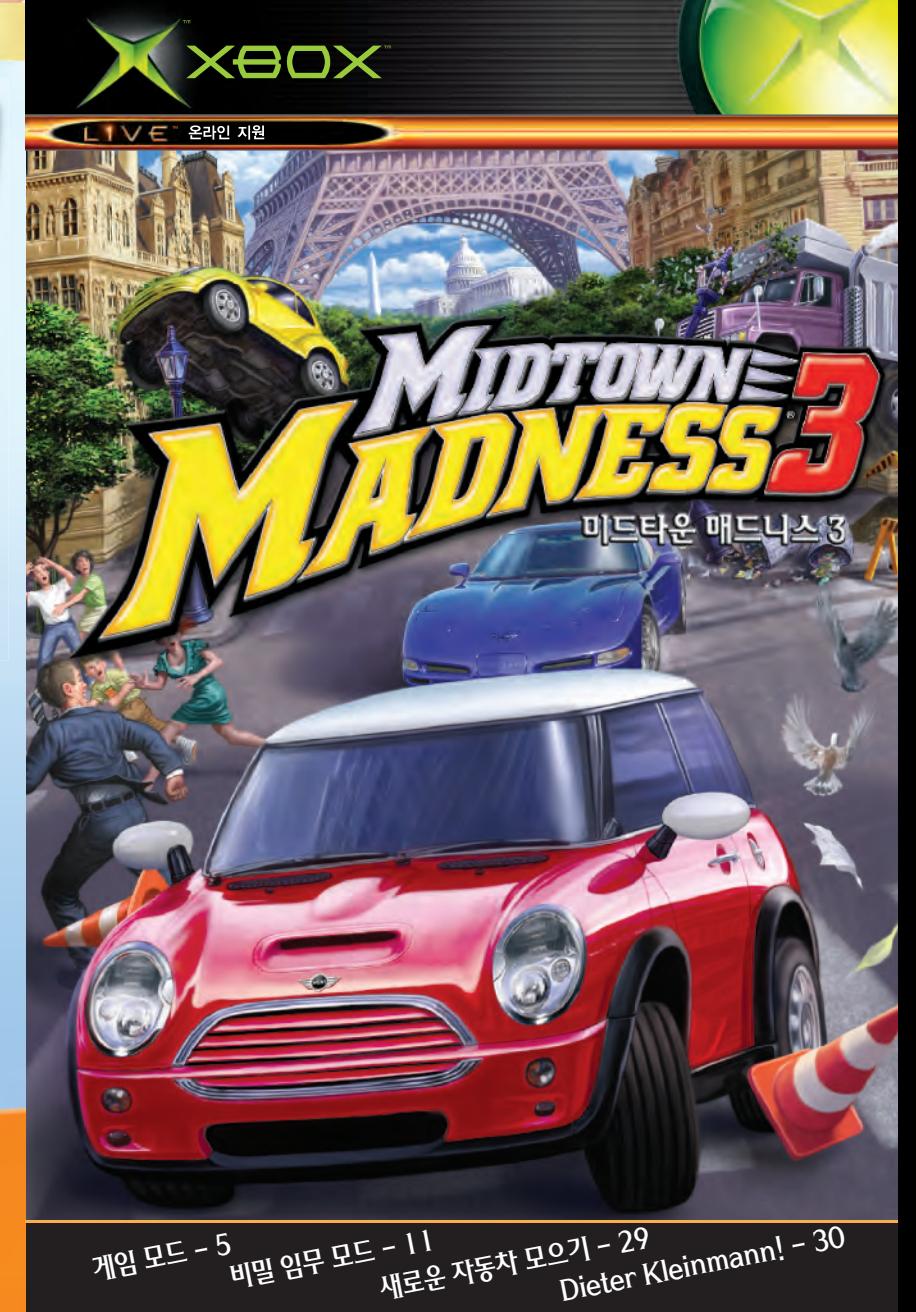

**Printed in Singapore.** 

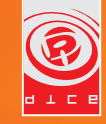

**GM** 

**OFFICIAL** 

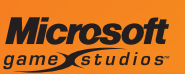

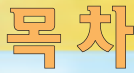

#### 안전을 위한 주의 사항

#### 광과민성 반응에 대하여

극소수의 사람들은 비디오 게임 등에서 볼 수 있는 번쩍이는 빛이나 무늬 같은 시각적 이미지에 노출될 경우 발작을 일으킬 수 있습니다. 발작 증세나 간질 병력이 없던 사람도 비디오 게임을 하는 동안 알 수 없는 원인으로 이러한광과민성 간질 발작을 잌ㅇ킼 수 있습니다.

광과민성 간질 발작은 현기증, 환각, 눈이나 얼굴의 경련, 팔이나 다리의 경련이나 떨림, 방향 감각 상실, 정신 착란, 일시적인 의식 상실 등과 같은 여러 가지 증상으로 나타날 수 있습니다. 발작으로 인한 의식 상실이나 경련으로 쓰러지거나 가까운 물체에 부딪혀서 다칠 수도 있습니다.

이런 증상 중 한 가지라도 경험하게 되면 즉시 게임을 중단하고 의사와 상의하십시오 어린이와 청소년은 어른에 비해 이러한 발작을 일으키기 쉬우므로 부모님께서 자녀가 이러한 증상을 보이지 않나 살펴보시고 자녀에게 위와 같은 증상이 나타나 적이 있는지 화인하셔야 합니다

광과민성 간질 발작의 위험을 줄이려면 TV 화면에서 멀리 떨어져 앉거나. TV 화면이 작은 것을 사용하거나 조명이 밝은 곳에서 게임을 하거나 나른하고 피곤할 때는 게임을 하지 않는 등의 예방 조치를 취하십시오

본인은 물론 친척 중에서 발작 또는 간질 병력이 있는 사람이 있다면 게임을 하기 전에 의사와 상의하십시오.

건강 및 안전을 위한 기타 주의 사항 Xbox 제품 설명서에는 소프트웨어를 사용하기 전에 반드시 알고 있어야 하는 건강 및 안전을 위한 주의 사항이 들어 있습니다.

## TV 소상 방지

특정 TV와는 사용하지 마십시오. 일부 TV 중에서 특히 전면 또는 후면 프로젝션 TV에서 Xbox 게임을 비롯한 비디오 게임을 할 경우 TV 화면이 손상될 수 있습니다. 정상적으로 게임을 하는 동안에 화면에 표시된 정적인 이미지가 화면에새겨지는(burn in)현상이 발생할 수 있습니다. 이럴 경우 비디오 게임을 하지 않을 때에도 정적인 이미지의 그림자가 항상 화면에 나타나게 됩니다. 비디오 게임을 대기 상태로 두거나 일시 중지할 경우에도 이외 유사한 손상이 있을 수 있습니다. TV 제조업체의 설명서를 참조하여 귀하의 TV에서 비디오 게임을 해도 문제가 없는지 알아보십시오. TV 설명서에서 이러한 정보를 찾을 수 없을 경우에는 TV 판매 대리점이나 제조업체에 문의해서 비디오 게임을 해도 문제가 없는지 문의하십시오.

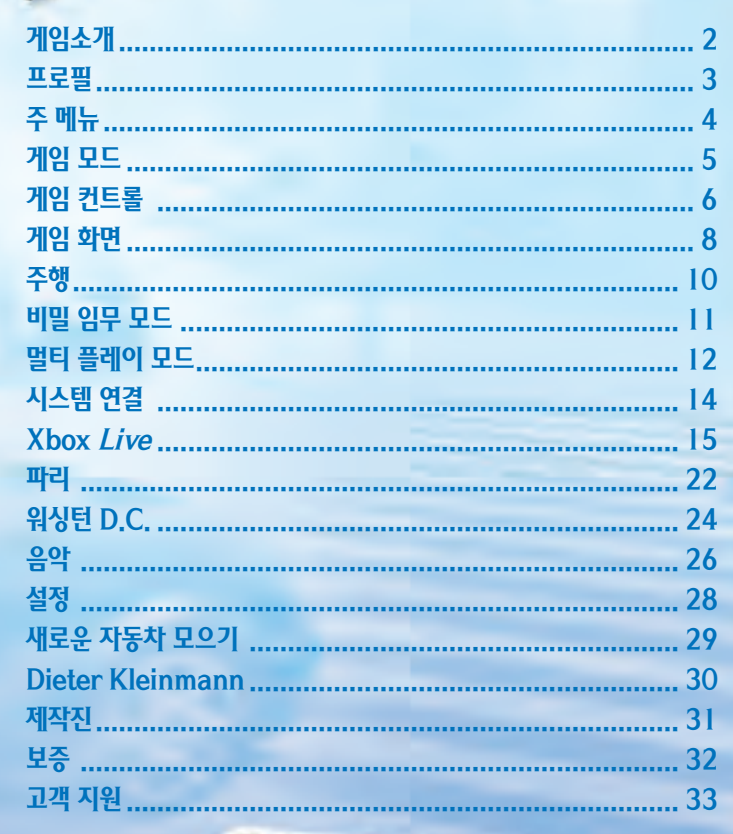

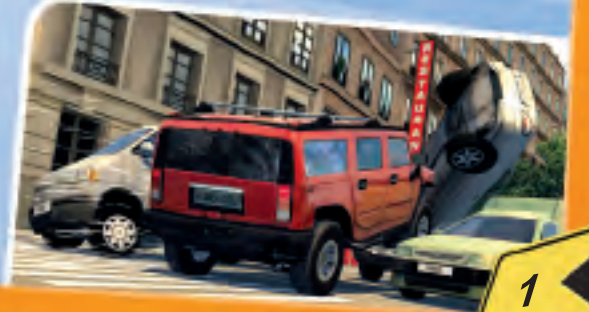

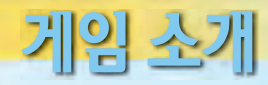

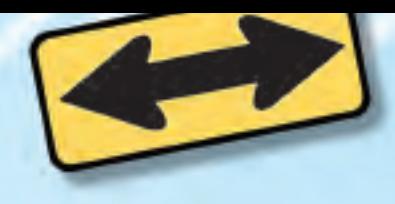

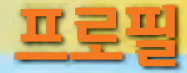

도심 한복판에서 운전하기란 결코 쉬운 일이 아닙니다.

가로등과 어지럽게 널린 간판들, 교통 체증 그리고 수많은 보행자들! 저마다 무슨 생각을 하고 저렇게 걸어 가고 있는 것일까요?

그러나 걱정할 필요가 없습니다 유전대를 잡는 순간 여러분은 난폭하고 광부하는 용감한 우저사가 될테니까요

#### 화영합니다!

Midtown Madness® 3의 세계에 오신 것을 환영합니다 여기에서는 여러부이 워하는 자동차를 타고 어디든지 마음대로 돌아다닐 수 있으며 Xbox Live 를 통해 다른 친구들과 신나는 레이스를 벌일 수도 있습니다. 체크 포인트를 통과하기 위해 정해진 코스를 따를 필요는 없습니다. 실제 도심에서 진짜 자동차를 타고 질주하는 것처럼 현실감 넘치는 레이스에서 승리할 수 있는 자시만의 방법을 개발하세요.

Midtown Madness 3에서는 도심에서의 레이스를 즐길 수 있을 뿐만 아니라 새로운 자동차와 도시가 추가되었고, 멀티 플레이 게임과 Work Undercover (비밀 임무) 게임 그리고 Xbox Live를 즐길 수 있습니다.

저설적인 레이서 Dieter Kleinmann의 말을 한 번 들어볼까요? "Eines Tages werden wir in einer Welt Rennen fahren, in der alle Rennstars Sauerkraut und Wurste umsonst bekommen!"\*

프로필에는 여러분이 Midtown Madness 3를 진행하는 동안의 모든 정보가 저장됩니다 프로필을 새로 만들거나 삭제 또는 이름을 변경하거나 다른 사용자 프로필로 바꾸려면 주 메뉴에서 Profiles(프로필)를 선택하세요.

### 프로필에는 다음과 같은 정보들이 저장됩니다.

- ⊙ Work Undercover(비밀 임무) 모드의 진행사항
- ⊙ 새로 획득한 자동차와 레이스, 그리고 아이템
- ⊙ Blitz(시간 제한) 모드의 베스트 10기록
- ⊙ Checkpoint(체크 포인트) 모드의 베스트 10기록
- ⊙ 가장 최근에 사용한 자동차 모델
- ⊙ Xbox Live에 등록된 이름
- ⊙ 게임 설정
- ⊙ 여러분 부모님의 생일(농담이랍니다!)

Xbox 대시보드에서 여러분의 프로필을 메모리 가드에 복사해 가지고 다니면 다른 곳에서도 여러분의 프로필로 게임을 즐길 수 있습니다.

\* 무슨 말인지 아시겠어요? 저는 모르겠구요

### 레이스 결과를 저장하려면?

레이스에서 우승하거나 새로운 자동차를 획득할 때마다 게임이 자동으로 저장됩니다. 그러니 걱정말고 지금 바로 레이스에 도전하세요 준비됐나요?

# 주 메뉴

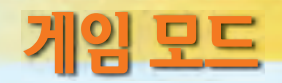

주 메뉴에서는 게임에 대한 여러 가지 사항들을 선택할 수 있습니다

Work Undercover(비밀 임무) – 파리의 비밀 첨보원이나 워싱턴 D C 의 사립 탐정으로 활동하면서 경력을 쌓아 보세요.

Single Race(싱글 플레이) - Blitz(시간 제한) 모드에서 제한 시간에 도전해 보거나 Checkpoint(체크 포인트) 모드를 통해 경쟁자들을 물리쳐 보세요. 또한 Cruise(크루즈) 모드에서는 도시의 이곳 저곳을 자유롭게 돌아다니며 구경할 수 있습니다

Multiplayer(멀티 플레이) - 화면을 분할하거나 시스템 연결 또는 Xbox Live를 통해 멀티 플레이를 즐길 수 있습니다. Checkpoint (체크 포인트) 모드, Cruise(크루즈) 모드 또는 멀티 플레이 전용 게임 모드에서 편을 나누어 흥미지지한 레이스를 벌여 보세요.

Options(옵션) – 여러부이 원하는 대로 게임 화경을 설정할 수 있습니다. 그리고 게임 제작 동영상을 보너스로 감상할 수도 있답니다

Profiles(프로필) - 프로필을 새로 만들거나 삭제 또는 이름을 변경하거나 다른 사용자 프로필로 바꿀 수 있습니다. 프로필을 통해 여러부의 게임 진행 상황을 알 수 있습니다

Sign In(Xbox Live 등록) - Xbox Live에 등록하면 다른 플레이어나 여러분의 친구와 함께 신나는 게임을 즐길 수 있습니다.

이제 레이스를 시작할 준비가 됐나요?

Blitz(시간 제한) – 제한 시간 내에 어떻게든 모든 체크 포인트를 통과해서 레이스를 끝마쳐야 합니다. 어떤 자동차를 선택하는가에 따라 제한 시간도 달라집니다. 그러므로 자동차 때무에 레이스에 실패했다는 핑계는 안 통하겠죠?

Checknoint(체크 포인트) – 경쟁자들과 함께 우승 지점까지 스릴 넘치는 레이스를 벌여야 합니다. 경쟁자들은 여러분이 선택한 자동차와 같은 종류의 자동차로 레이스에 출전합니다 여러부은 항상 경쟁자들의 맨 뒤에서 출발하기 때문에 경쟁자들을 물리치고 우승하기는 결코 쉽지 않습니다 어떻게든 다른 경쟁자들보다 먼저 체크 포인트를 통과해서 여러부의 실력을 뽐내 보세요.

Cruise(크루즈) - 경찰만 제외하면 여러부을 방해하는 것은 아무것도 없습니다 도시의 이곳 저곳을 돌아다니며 숨겨진 아이템을 찾거나 새로운 자동차를 테스트할 수 있으며 Blitz(시간 제한) 모드나 Checkpoint(체크 포인트) 모드의 레이스를 위해 거리의 지형을 익히며 자시만의 레이스 코스를 개발할 수도 있습니다

> 봉주르, 운전사 여러분! 파리 시내 곳곳에는 눈에 잘 띄지 않는 좁은 골목길이 많이 있답니다. 시내를 돌아다니며 그러한 지름길을 찾아내야 레이스에서 우승할 수 있습니다. 해우을 빕니다!

Options(옵션) 메뉴의 보너스 동영상을 통해 진정한 모션 캡춰 배우의 삶에 대해 배터 표세장 !

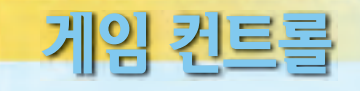

아래 그림은 게임의 기본 컨트롤 설정입니다. Options(옵션) 메뉴의 Controller Setup(컨트롤러 셋업)에서 다른 컨트롤 설정으로 바꿀 수 있습니다.

여러분 안녕하세요! 미니맵 가장자리에 표시되는 점들은 멀리 떨어져 있는 체크 포인트들을 나타냅니다. 하지만 이 점들에 대해 제가 알고 있는 것은 이것 뿐이랍니다. 유감스럽게도 저는 운전을 할 줄 모르거든요.

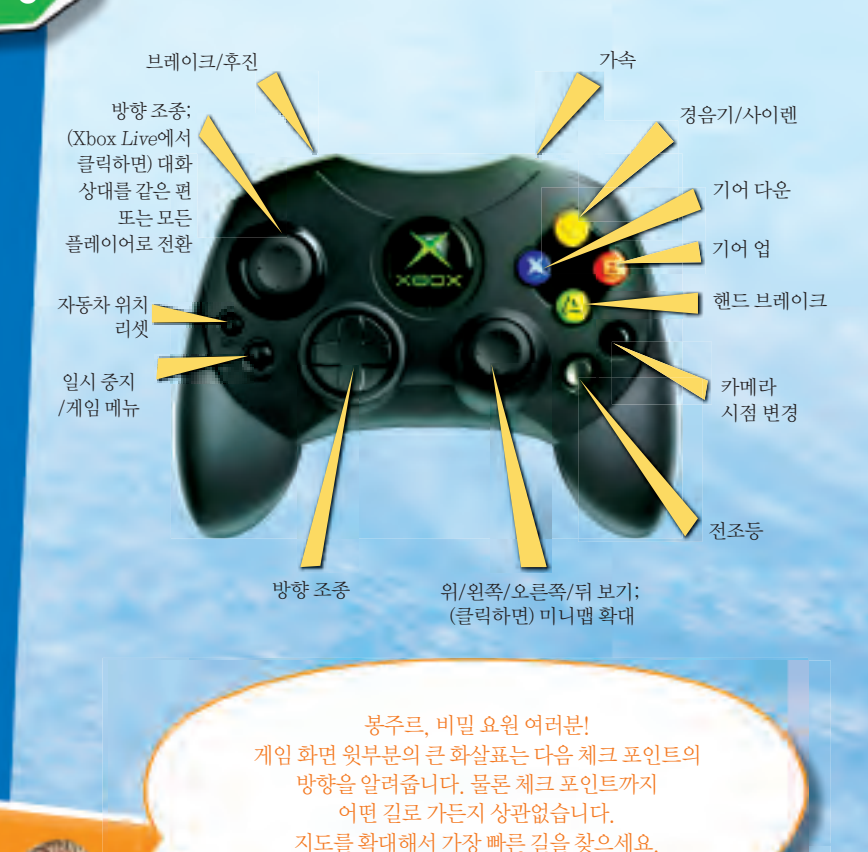

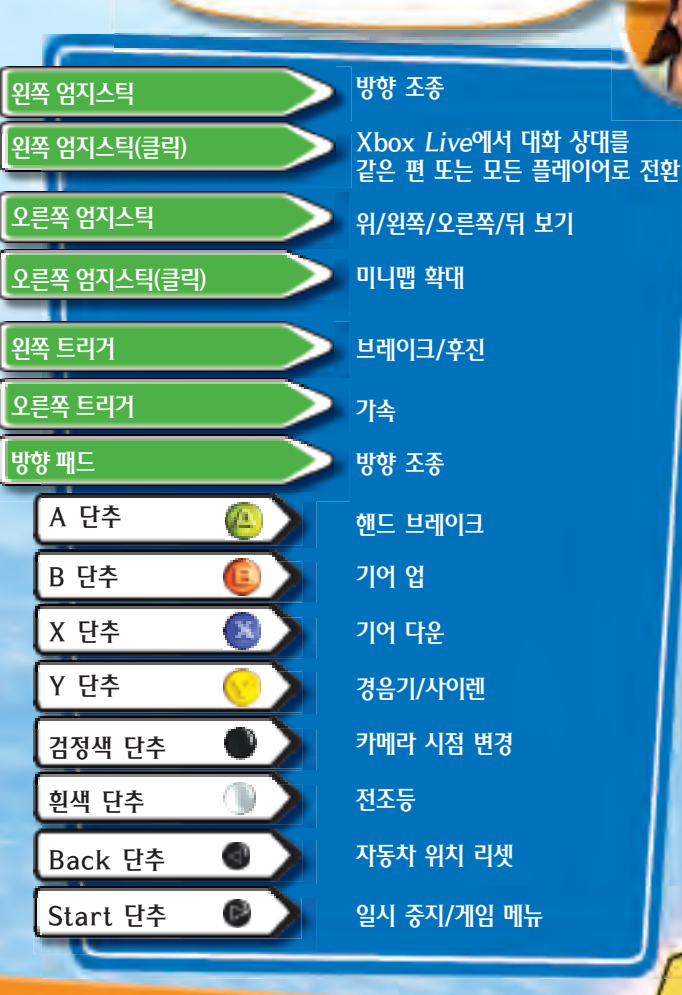

 $6$ 

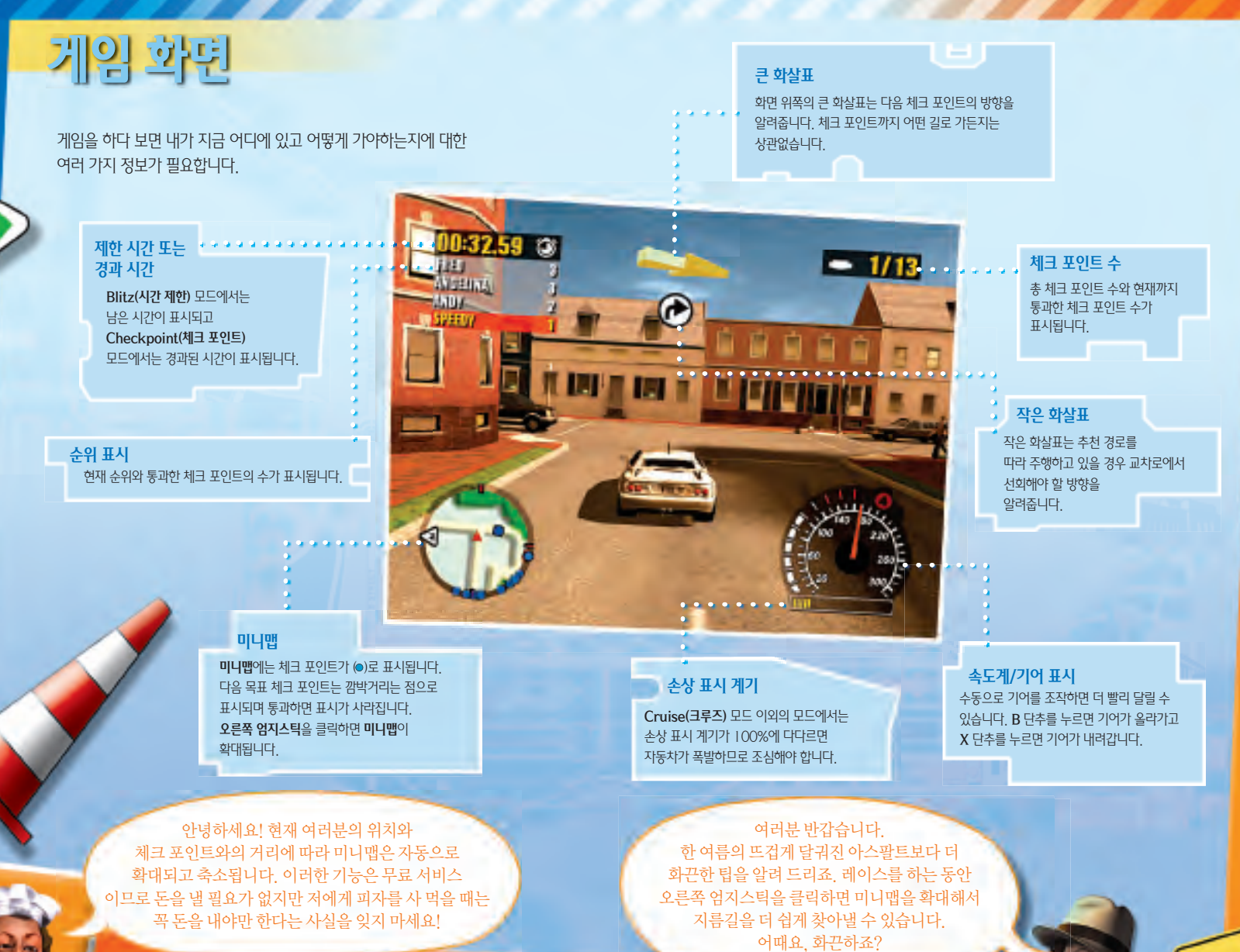

이 그림은 WORK UNDERCOVER(비밀 임무)모드에서 또다른 체크 포인트의 위치를 나타냅니다 붉은색은 정지를 의미하므로 정사각형 안에 멈춰야만 합니다 예를 들어 승객을 내리도록 하려면 붉은색 정사각형 안에 멈춰야만 합니다.

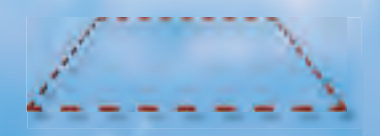

이 그림은 WORK UNDERCOVER(비밀 임무)모드에서 체크 포인트의 위치를 나타냅니다. 예를 들어 피자나 소포를 배달하려면 녹색 원을 통과해야 하는데 녹색은 지나가도 좋다는 의미이므로 피자나 소포를 싣기 위해 멈출 필요없이 그냥 통과하기만 하면 됩니다.

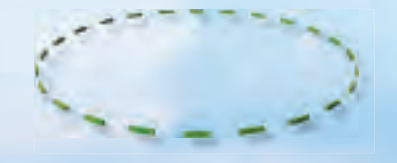

이 그림은 체크 포인트를 나타냅니다 레이스에서 우승하려면 이러한 체크 포인트들을 통과해야만 합니다. 화면 오른쪽 위의 체크 포인트 수 표시를 통해 현재까지 통과한 체크 포인트 수를 알 수 있습니다

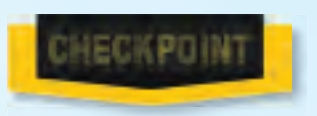

여기는 어디인가요? 어디로 가야 하죠? 제발 알려주세요!

## 비밀 임무 수행이 두려우가요? 두려워하지 마세요.

직업을 바꾸려면? 도시를 선택하면 택시 기사와 같이 다양한 직업으로 비밀 임무 활동을 시작하게 됩니다. 도시마다 7가지의 다른 직업이 준비되어 있지만 현재 서택한 직업으로 모든 미션을 끝마쳐야만 다음 직업으로 넘어갈 수 있습니다.

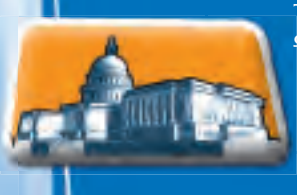

Tortellini가 그들의 최신 액션 영화를 촬영하기 위해 지금 워싱턴 D.C.에 와 있습니다. 게다가 그들의 영원한 라이벌인 핫-샷 영화사 또한 워싱턴 D.C.에 있습니다. 앞으로 어떤 일이 일어날지 짐작할 수 있겠죠?

워싱턴 D.C.: 여러분은 비밀 탐정이 되어 아주 고전적인 스타일로 비밀 활동을 할 수 있습니다. 유명한 영화 제작자인 Stefano와 Michael

정답 하나: 무좀 방지용 양말 (비밀 첩보원 생활은 힘들고 고달프다는 것을 명심하세요.)

파리: 세계적으로 유명한 카레이서 DIETER KLEINMANN을 보호하기 위해 파견된 경찰의 비밀 첨보원으로 활동할 수 있습니다. 스칸디나비아의 극성팬들로부터 DIETER가 일생동안 이룩해 놓은 업적을 보호하는 대가로 여러부이 무엇을 받는지 혹시 알고 있나요?

비밀스러운 음모와 관련된 스릴넘치는 일을 해보고 싶은가요?

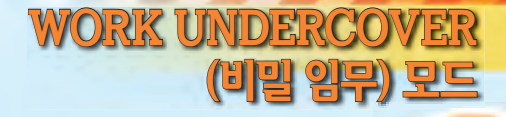

주행

## **MULTIPLAYER (딜릭 플레이) 모드**

화면을 부할하거나 시스템 연결 또는 XROX I IVF를 통한 MULTIPLAYER(멀티 플레이) 모드에서 승리하여 여러부의 실력을 뽐내 보세요.

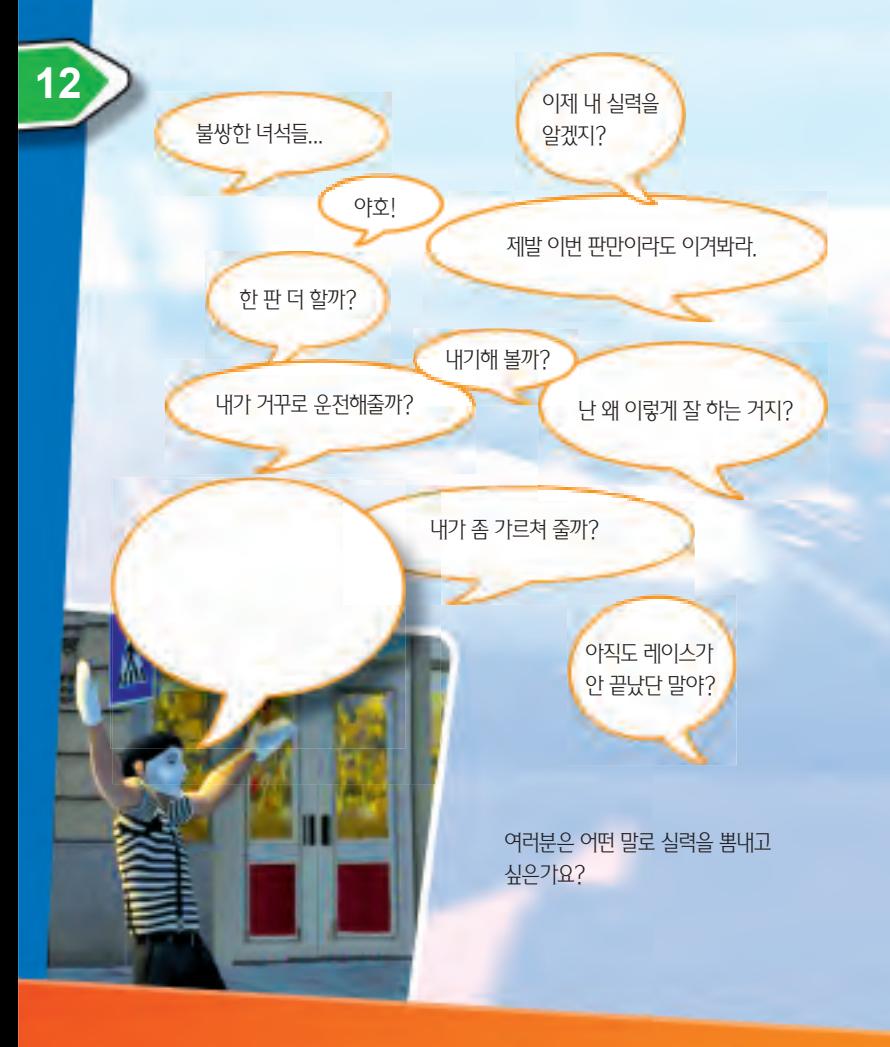

## 멀티 플레이 게임 종류(시스템 연결과 XBOX LIVE)

CHECKPOINT(체크 포인트) 모드와 CRUISE(크루즈) 모드 게임은 SINGLE RACE(싱글 플레이) 모드와 똑같습니다 자세한 내용은 5페이지를 착고하세요

CAPTURE THE GOLD(금괴 뺏기) – 거리에 떨어져 있는 금괴를 재빨리 주워 지정된 장소에 배달해야 합니다. 경쟁자들이 여러부의 자동차와 충돌하여 금괴를 빼앗아 갈 수도 있으니 주의해야 합니다 점수나 시간을 승리 조건으로 설정할 수 있습니다

Tag(꼬리 떼기) - 제한 시간이 0이 되었을 때 꼬리표를 가지고 있는 플레이어가 탈락합니다 자시이 꼬리표를 가지고 있다면 빨리 다른 플레이어에게 넘겨야 합니다 마지막까지 살아 남은 플레이어가 승리합니다

Hunter(사냥) - Hunter(사냥꾼)로부터 멀리 도망가야 합니다. 한 플레이어는 Hunter(사냥꾼)로 나머지 플레이어들은 모두 Prev(도망자)로 게임을 시작합니다 사냥꾼에게 잡힌 도망자는 사냥꾼으로 바뀌어 나머지 도망자들을 사냥합니다. 마지막까지 도망자로 살아남은 플레이어가 승리합니다.

Stayaway(숨박꼭질) - 토끼를 가장 오랫 동안 가지고 있는 플레이어가 승리합니다 토끼를 오랫 동안 가지고 있으려면 다른 플레이어에게 빼앗기지 않도록 멀리 달아나야 합니다. 점수나 시간을 승리 조건으로 설정할 수 있습니다.

# 시스템 연결

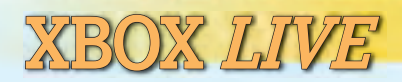

Midtown Madness 3는 시스템 연결을 통해 Xbox를 여러 대 연결하여 최대 8명까지 함께 레이스를 즐길 수 있습니다.

시스템 연결 케이블을 사용하여 두 대의 Xbox를 연결하거나 이더넷 허브 및 표주 이더넷 케이블을 사용하여 최대 8대의 Xbox를 연결할 수 있습니다

시스템 연결은 Xbox 한 대당 한 명만 게임에 참여할 수 있습니다.

### 게임을 시작해 볼까요!

#### 시스템 연결 게임을 시작하려면

- 1. Xbox 본체를 서로 연결합니다.\*
- 2. 주 메뉴에서 Multiplyer(멀티 플레이)를 선택합니다.
- 3. Multiplyer(멀티 플레이)에서 System Link(시스템 연결)을 선택합니다.
- 4 다음 작업 중 하나를 수행합니다

#### 세션을 호스트하려면

- · Y 단추를 눌러 새 게임을 만듭니다.
- 게임 이름과 게임 설정을 선택합니다.
- 자동차를 선택합니다.

#### 다른 게임에 참가하려면

- · 다른 플레이어의 게임을 선택합니다.
- 여러분의 이름이 밝게 표시되어 있을 때 Options(옵션)에서 다른 자동차를 선택할 수 있습니다.
- 레이스를 시작할 준비가 되었으면 Readv(준비)를 선택합니다.
- 5. 참가한 모든 플레이어가 Lobby(대기실)에 표시되면 호스트는 Start Game(게임 시작)을 눌러 게임을 시작합니다.
- 6. 게임이 끝나면 모든 플레이어는 Lobby(대기실)로 돌아오게 됩니다. 호스트는 방금 끝난 게임을 다시 시작하거나 게임 설정을 변경하여 다른 게임을 시작할 수 있습니다.

XBOX I IVF™는 고속 인터넷 게임 커뮤니티로서 게이머 ID를 만들고 FRIENDS (친구 목록)를 통해 친구를 등록할 수 있습니다. 등록한 친구가 온라인일 때 초대해서 실시간으로 이야기를 나누면서 함께 게임을 할 수 있습니다

XBOX LIVE는 시간과 장소의 제한을 받지 않습니다. XBOX LIVE를 통해 언제든지 친구들과 같이 대화하며 파리와 워싱턴 D.C.의 시내를 질주하며 레이스를 할 수 있습니다

XBOX LIVE 서비스를 이용할 수 있는 국가/지역 정보는 WWW.XBOX.COM에서 확인하십시오

### 하드웨어 연결 및 XBOX LIVE 등록 방법

XBOX LIVE 서비스를 이용하려면 XBOX 본체를 광대역 인터넷 서비스에 연결한 후 XBOX LIVE 서비스에 등록해야 합니다. 더 자세한 내용을 보려면 이 게임에 함께 들어 있는 XBOX LIVE 가이드를 참조하거나 WWW.XBOX.COM/LIVE를 방문하십시오

기타 안내는 00368-440-0090으로 문의하십시오

# **XBOX LIWE**

## 등록하기

주 메뉴의 Sign In(Xbox Live 등록)을 선택하거나 주 메뉴의 Multiplayer(멀티 플레이)에서 Xbox Live를 선택하여 Xbox Live 서비스에 등록할 수 있습니다

Xbox Live Sign In(Xbox Live 등록) 화면이 나타나면 여러분의 게이머 ID를 등록하십시오.

멀티 플레이 게임 종류 자세한 내용은 13 페이지를 참조하십시오

## 음성 채팅

여러부과 멀리 떨어져 있는 치구와 게임을 즐길 수 있는 것은 물론 동시에 음성으로 채팅하는 것도 가능합니다 더 자세한 정보는 Xbox 커뮤니케이터에 함께 들어 있는 설명서를 참조하십시오.

## 퀵 매치 VS. 옵티 매치 QUICK MATCH(퀵 매치)를 선택하면 게임 종류를 지정하여 참가 가능한 게임 목록을 검색할 수 있습니다. . OPTIMATCH(옵티 매치)를 선택하면 게임 종류와 도시를 지정하여 참가 가능한 게임 목록을 검색할 수 있습니다.

### **Xbox Live 메뉴**

Xbox Live 메뉴에서는 다음과 같은 메뉴를 선택할 수 있습니다

Ouick Match(퀵 매치) – 게임 종류를 지정하여 참가 가능한 게임을 검색합니다

OptiMatch™(옵티 매치) - 게임 종류와 도시를 지정하여 참가 가능한 게임을 검색합니다

Host Game(게임 호스트) – 자시이 워하는 게임을 호스트하여 다른 플레이어가 여러부의 게임에 참가할 수 있습니다. 참고: 게임을 호스트할 때 Public(일반) 또는 Friends Slot(친구 슬롯)을 선택할 수 있습니다. Friends Slot(친구 슬롯)을 선택하면 같이 레이스를 하고 싶은 친구에게 게임 초대 메시지를 보내야 합니다(Friends Slot(친구 슬롯) 게임은 매치 검색 결과에 나타나지 않습니다)

Friends(친구 목록) - 친구 목록을 보거나 관리할 수 있으며 목록에 등록된 친구가 현재 온라인인지 알아볼 수 있습니다.

Recent Players(최근 플레이어 목록) - 최근에 함께 게임을 했던 플레이어의 목록을 볼 수 있습니다.

Status: Appear Online/Offline(접속 상태 표시: 온라인/오프라인): Xbox Live에 접속한 상태에서 다른 플레이어에게 여러부이 현재 오라인 상태인지 오프라인 상태인지를 표시합니다.

Download New Content(콘텐트 다운로드) - Midtown Madness 3의 최신 콘텐트를 Xbox 본체에 다운로드 합니다

# **XBOX LIWE**

## Friends (친구 목록)

Friends(친구 목록)에는 다른 게이머들을 친구로 지정해 100명까지 등록할 수 있습니다 Friends(친구 목록)에 친구를 등록하면 서로 게임에 초대할 수 있을 뿐만 아니라 등록된 치구가 온라인일 때 현재 어떤 게임에 참가하고 있는지와 같은 자세한 정보를 검색할 수도 있습니다

#### 특정 플레이어를 Friends(치구 목록)에 추가하려면

- Recent Players(최근 플레이어 목록)에서 친구로 등록하고자 하는 플레이어의 이름을 선택한 후 Add Friend(친구 추가)를 선택합니다.
- 게임 대기실에서 원하는 플레이어를 선택한 후 Add Friend(친구 추가)를 선택합니다
- Xbox 대시보드에서 Xbox Live를 선택하고 Account Management (계정 관리)에서 치구의 게이머태그를 입력해 치구 목록에 추가합니다.

친구 등록 요청을 받은 플레이어가 요청을 수락하면 Friends(친구 목록)에 그 플레이어가 추가됩니다

### 특정 플레이어를 Friends (친구 목록)에서 삭제하려면

- 1 Midtown Madness 3 Xbox Live 메뉴나 게임 대기실 또는 게임 도중 Pause(일지 중지) 메뉴에서 Friends(친구 목록)를 선택합니다
- 2. 삭제하고자 하는 플레이어를 선택한 후 Remove Friend(친구 삭제)를 선택합니다.

#### 게임 도중 Friends(치구 목록)에 등록된 플레이어를 게임에 초대하려면

- 1. Friends(친구 목록)에서 게임에 초대하고자 하는 플레이어의 이름을 선택합니다.
- 2 Invite Friend(친구 초대)를 선택합니다

## Plavers(플레이어 목록)

Players(플레이어 목록)에서는 다른 플레이어들에 대해 다음과 같은 행동을 할 수 있습니다.

- Xbox Live를 통해 같이 게임을 했던 플레이어에 대해 재미있었다거나 또는 재미없었다는 등의 의견을 보낼 수 있습니다. Players(플레이어 목록)에서 해당 플레이어를 찾아 여러부의 의견을 이야기하면 됩니다
- Friends(친구 목록)에 등록되지 않은 플레이어와 함께 게임을 즐긴 후 그 플레이어를 친구로 등록하고 싶다면 Players(플레이어 목록)에서 해당 플레이어를 찾은 후 Add Friend(친구 추가)를 선택합니다
- 특정 플레이어의 음성 채팅을 듣고 싶지 않다면 Players(플레이어 목록)에서 해당 플레이어를 찾은 후 Voice [Muted](음성 [음소거]) 옵션을 선택합니다. 이 옵션을 선택하면 앞으로의 모든 게임에서 해당 플레이어의 음성 채팅이 차단됩니다

# XBOX LIVE

## Player Options(플레이어 옵션)

게임 대기실에서 Player Options(플레이어 옵션)을 선택하면 친구를 추가하거나 Xbox Live로 다른 플레이어에 대한 의견을 보내거나 음성 채팅을 차단할 수 있습니다. 자기 자시을 선택하면 온라인 또는 오프라인 상태 표시를 변경할 수 있고 자동차를 바꾸거나 팀을 변경하고 음성을 변조할 수 있습니다. 게임을 호스트하는 경우에는 다른 플레이어를 게임에서 추방할 수도 있습니다

참고: 대부분의 옵션은 게임 진행 중의 Pause(일시 중지) 메뉴를 통해 설정할 수 있습니다. 게임을 일시 중지 시키려면 START 단추를 누르세요.

## Xbox Live 아이콘

Friends(친구 목록)이나 Recent Players(최근 플레이어 목록) 또는 Midtown Madness 3 대기실에는 다음과 같은 상태 표시 아이콘이 나타남니다

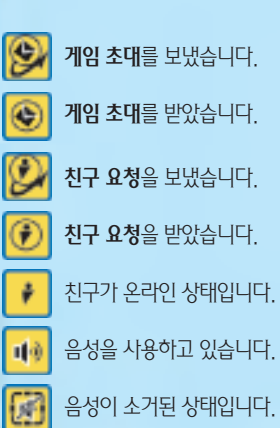

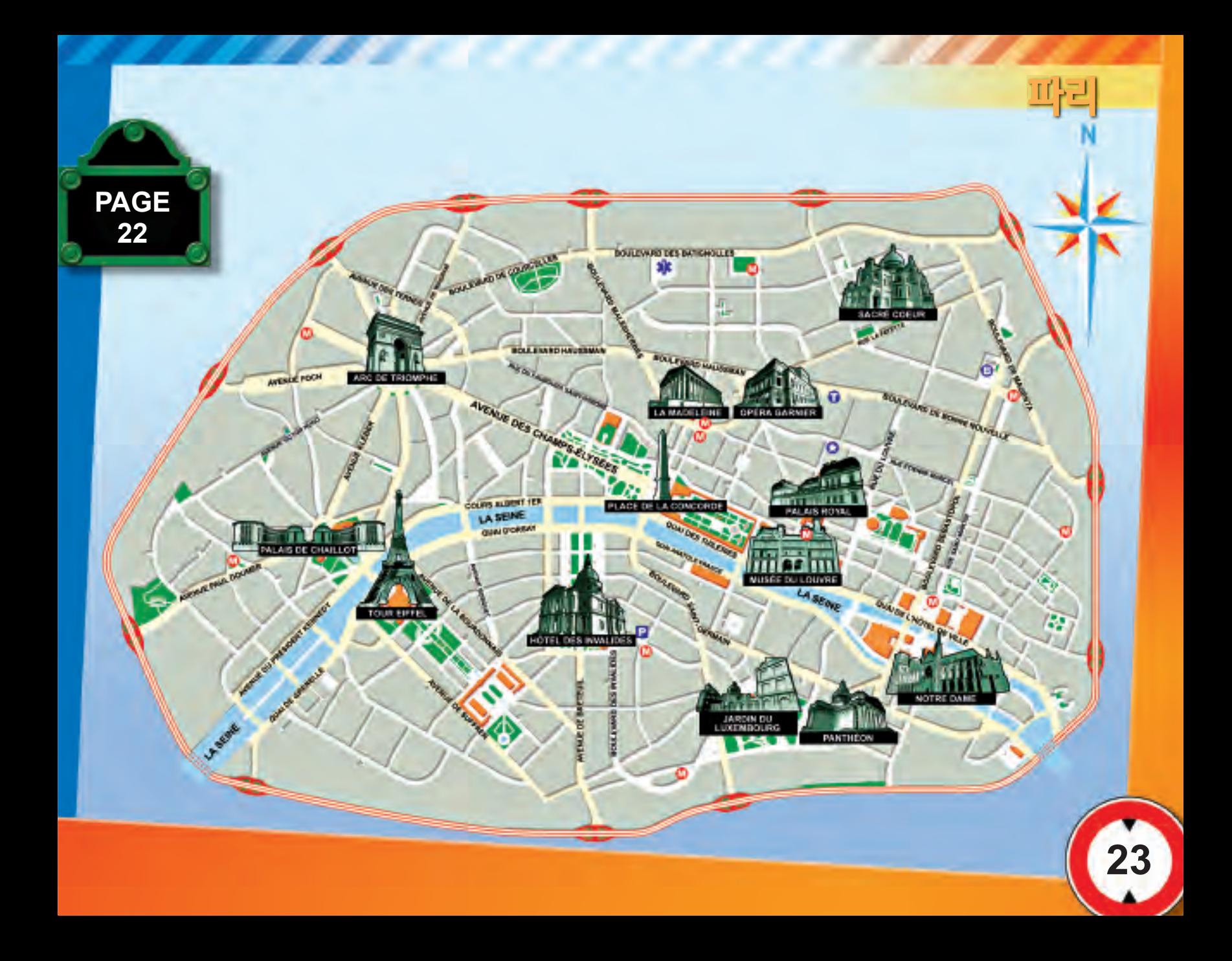

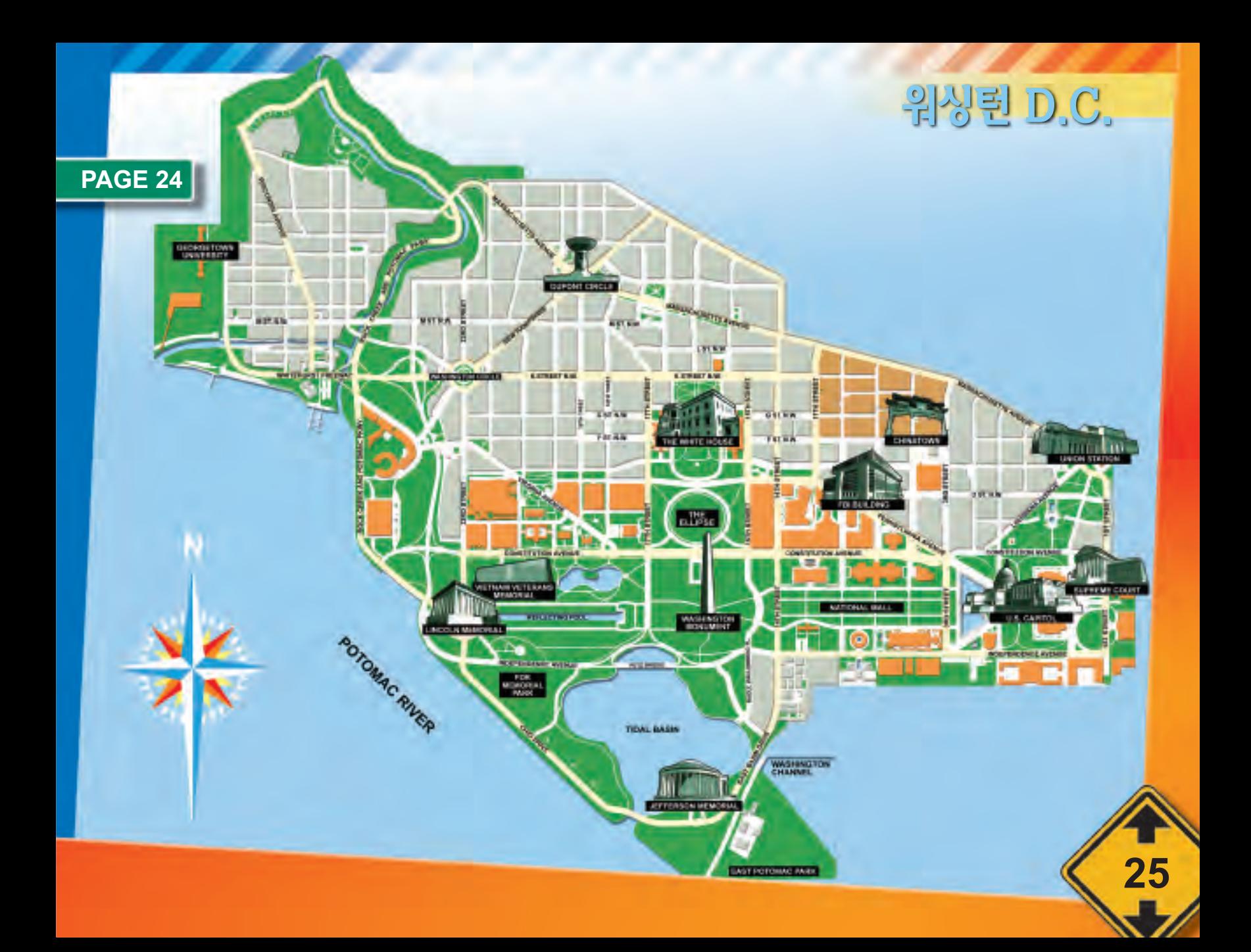

## 음악

## Midtown Madness 3와 음악

Midtown Madness 3에서 자신만의 음악을 편집해 들으려면? 먼저 Xbox Dashboard(Xbox 대시보드)에서 soundtracks(앨범)를 만들어야 합니다.

#### Xbox 대시보드란?

Xbox 대시보드는 Xbox 보체에 게임 디스크를 삽입하지 않았을 때 나타나는 아래와 같은 녹색 화면입니다.

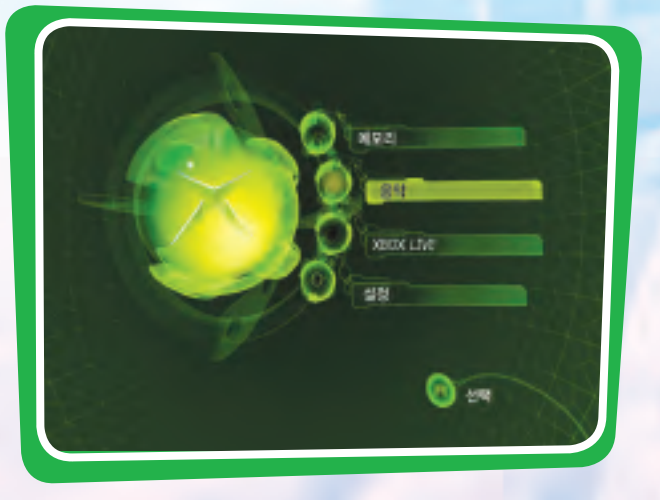

#### Xbox 대시보드에서 앨범을 만들려면?

Midtown Madness 3 디스크를 꺼낸 후 Xbox Dashboard (Xbox 대시보드)에서 Music(음악) 메뉴를 선택하고 오디오 CD의 트랙을 앨범에 복사하십시오 더 자세한 내용은 Xbox 제품 설명서를 참조하십시오

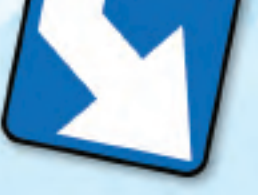

다시 한 번 정리하면 Midtown Madness 3 디스크를 삽입하지 않은 상태에서 Xbox 본체의 전원을 켠 후 앨범을 만듭니다 그리고 나서 Midtown Madness 3 디스크를 삽입한 후 Sound Setup(소리 설정)을 선택하십시오

Xbox 대시보드에서 만든 앨범을 Midtown Madness 3에서 사용하려면? Midtown Madness 3 디스크를 삽입하고 다음의 과정을 따르십시오

- 1. 주 메뉴의 Options(옵션)을 선택합니다.
- 2. Options(옵션) 메뉴에서 Sound Setup(소리 설정)을 선택합니다.
- 3. Sound Setup(소리 설정) 메뉴에서 Edit Playlist (재생 목록 편집)을 선택합니다.
- 4. 컨트롤러의 방향 패드를 오른쪽이나 왼쪽으로 눌러 앨범을 선택합니다
- 5 음악을 하나씩 선택하려면 Add(추가)를 선택하고 앨범 전체를 선택하려면 Add All(모두 추가)을 선택합니다.
- 6. 추가할 음악을 선택하고 A 단추를 누릅니다.
- 7 위의 과정을 모두 마치면 B 단추를 누릅니다

# OPTIONS(음년)

Game Setup(게임 설정) - 다양한 게임 상의 옵션을 설정할 수 있습니다. Unit System(속도 단위): 속도 단위 표시를 mph(마일) 또는 kph(킬로미터)로 변경합니다.

Map Rotation(지도 회전): 여러분이 이동함에 따라 지도가 회전할 것인지 아니면 고정시킬 것인지를 변경합니다

HUD(보조 계기): 미니맵이나 속도계와 같은 보조 계기를 게임 화면에 표시할 것이지를 서택합니다

Subtitles(자막): 게임 화면에 자막이 나타나게 할 것인지를 선택합니다. Score List (순위 표시): 게임 화면에 순위 표시를 나타나게 할 것인지를

선택합니다 8페이지를 참고하세요

Controller Setup(컨트롤러 설정) - 미리 설정된 몇 가지 컨트롤러 옵션 중에서 여러부이 서호하는 옴셔을 서택할 수 있습니다

Sound Setup(소리 설정) - 볼륨 설정을 변경하여 조절하거나 Xbox 대시보드에서 복사한 음악을 선택해 들으면서 파리 시내를 신나게 질주할 수 있습니다.

Track Records(레이스 기록) – 각각의 레이스에서 여러분이 수립한 기록들을 비교하여 복 수 있습니다

Credits(제작진) - Midtown Madness 3를 제작한 제작진의 이름을 볼 수 있습니다

Game Demos(게임 데모) – 흥미진진한 다른 Xbox 게임들을 만나볼 수 있습니다. Bonus Movie(보너스 동영상) - 모션 캡춰 부야에서 가장 뛰어난 재능을 지닌 한 배우의 삶에 대한 숨은 이야기를 볼 수 있습니다.

# 새로운 자동차 모으기

## 게임에 등장하는 모든 자동차를 가지려면?

게임에 등장하는 모든 자동차를 가지려면 꽤 많은 시간이 걸리지만 여기에 기본적인 획득 방법을 소개하도록 하겠습니다

- 잠겨 있는 자동차를 가지려면 Blitz(시간 제한) 모드와 Checkpoint (체크 포인트) 모드를 진행하세요.
- Blitz(시간 제한) 모드나 Checkpoint(체크 포인트) 모드의 레이스에서 우승할 때마다 잠겨 있던 자동차를 가질 수 있습니다
- Work Undercover(비밀 임무) 모드에서 임무를 완수할 때마다 잠겨 있던 자동차를 가질 수 있습니다.
- Blitz(시간 제한) 모드, Checkpoint(체크 포인트) 모드 그리고 Work Undercover(비밀 임무) 모드의 모든 레이스에서 우승하면 숨어 있는 슈퍼-카를 가질 수 있습니다. 한 번 도전해 보지 않으시겠습니까?

## 자동차 색깔을 바꾸려면?

각 도시에는 자동차의 색깔을 바꿀 수 있는 페인트 아이템이 숨겨져 있습니다 싱글 플레이에서 레이스 도중이나 Single Race(싱글 플레이)의 Cruise(크루즈) 모드에서 숨겨지 페인트 아이템을 찾으세요 페인트 아이템을 발견했을 때 운전했던 자동차의 색깔만 바꿀 수 있습니다.

## DIETER KLEINMANN

다음은 세계에서 가장 유명한 도심 레이서인 Dieter Kleinmann씨와의 일문일답입니다.

#### 이 글은 Car Racer 잡지에 여재되었던 글로 허락을 얻어 이 글을 게재합니다

#### MM3: 이렇게 자리를 내주셔서 감사합니다

30

Kleinmann: Der Schlussel zum Sieg liegt in runden Kurven und schnellen Geraden

MM3: 죄송합니다만, 우리말로 이야기해 주시겠습니까? Kleinmann: 아 네, 그렇게 하지요.

MM3: 도심 레이싱을 그렇게 잘하는 비결이 있다면 이야기해 주시겠습니까? Kleinmann: 글쎄요 저는 가장 빠른 길을 찾기 위해 미니맵을 사용합니다 예를 들면 급격한 코너링이나 공원을 가로질러 질주한다든가 하는 것들이죠 또한 가로등이나 저부대 같은 장애물들을 잘 피해야 합니다 그런 장애물들은 속도를 떨어뜨릴 뿐만 아니라 자동차에 흠집을 냅니다 오히려 장애물을 유용하게 이용하는 방법도 있습니다 이를테면 경쟁자의 자동차록 장애묵에 밀어분여 충독시키는 방법이 인지요

MM3: 화면 위에 나타나는 두 개의 화살표는 무엇인가요? Kleinmann: 노란색의 큰 화살표는 다음 체크 포인트의 방향을 표시하는 나침반과 같은 것입니다. 꼭 그 방향으로 운전하기 위해 건물을 들이받을 필요는 없습니다. 작은 화살표는 추처 경로를 따라 주행하고 있을 경우 교차로에서 회전해야 할 때 나타납니다 하지만 저는 종종 화살표를 무시합니다.

MM3: 다음 체크 포인트가 뒤쪽에 있을 경우에는 어떻게 하십니까? Kleinmann: 그럴 때는 핸드 브레이크를 사용해서 빠르게 180도 회전을 할 수 있습니다. 그런 묘기를 부리는 것은 무척 재미있는 일이지만 우저하기 저에 식사를 많이 하는 것은 좀 곤란하겠지요?

MM3: 레이스를 하면서 가장 좋은 점이 있다면 무엇이지요? Kleinmann: 뭐니뭐니 해도 역시 우승하는 것입니다 또한 그에 따른 상금도 마찬가지이구요

#### **DICF Credits**

**Producers** Johan Döhl Andreas Axelsson **Lead Design** Andreas Roman **Lead Programmers** Joakim Grundwal Mattias Gruyman **Lead Artist Robert Runesson** hee LoibuA Olof Gustafsson PROGRAMMING **Al Programming** Patrik Påfvelsson Jim Tilander **Gameplay Programming** Thomas Andersson **Graphics Programming** Andreas Brinck Jimmie Eriksson Daniel Hansen Menu Programming: Andreas Avelsson **Network Programming** Peter Biörklund **Physics Programming** Mattias Gruyman **Sound Programming Frik Pettersson Additional** Programming Johan Höiskeld Vidar Nygren **ART Car Artists** Anders Caspersson Jonas Levin **Gustav Tilleby Paris Artists Torbiörn Malmer** Magnus Andersson Kristina Hegethorn **Washington D.C. Artists** Carl Henriksson Kenny Magnusson Lars Nordbeck

Maia Hållinder Roger Björn Menu Artist Markus Nyström **Additional Artists** Carl Helgesson Charlotte Heyman Peter Närkaniem Robert Hallwood DESIGN **Level Design** Niklas Larsson **Gameplay Design** Olof Gustafsson **Story** Andreas Roman **AUDIO Sound Designer** Carl Hansson **Music Composer** Olof Gustafsson **Microsoft Credits Lead Program Manager** Christina Chen **Program Manager** Stephen Hui **Test Lead** Christian (Squido) Owens **Development Lead** Phil Teschner **Art Director** Kiki Wolfkill **Art Lead** Mark Peasley **Story & Content Lead** Fred Northup, Jr. **Audio Director** André Hoth **User Testing Specialists** Keith Steury

Jerome Hagen **Localization PM** Jenni Gant Kyoung Ho Han Yoon Hee Jung Whi young Yoon

II Jin Park

Test

**Marketing PM** Suk Hyun Yi **Licensing Manager** Kathy Kim **Business Development** Alfred Tan **Lead Product Manager** Raia Subramoni **Product Manager** Scott Lee **Assoc. Product Manager** Adam Kovach **Technical Editor Reth Demetrescul Jav Adams Dustan Gourlie Gregory Murphy** Rahsaan Shareet Dan Tunnell Scott Branston O John Clough O Shaun Crumb  $\Omega$ Eric Johnson  $\Omega$ Dominic Patsula o Paul Pedersen o Peter Schaw  $\cap$ James Sweet o Localization Development <sup>@</sup> Kazuvuki Shibuva **Licensing Coordinator Frances King Game Artist** Jennie Chan **Vehicle Recording Peter Comley** Tawm Perkowski C Gordon Hempton O Alexandre Gombert O **Music Composition Big Idea Music Production DHM Music Design** 

**Triom Production Audio Content Coordination** Justin Wood

Joel Robinson

Content Coordi Todd Van Horne Denise HeimelO **Print Production** Chris Lassen Legal Jeff Koontz. Associate Legal Counsel Mary Heuett, Attorney Judy Weston. Senior Paralegal Jama Cantrell, Paralegal Sue Stickney, Paralegal Julien Horn Avocat au Barreau de Paris, DE GAULLE FLEURANCE & ASSOCIES Damien Vannier MICROSOFT FRANCE-Département juridique Tom Edwards, Sr. Geopo

#### **Special Thanks:**

Ed Fries, Phil Spencer. Shane Kim, Norman Cheuk, Pete Parsons. AJ Redmer, Bill Nielsen, Shannon Loftis, Greg B. Jones, Howard Phillips. Chris Satchell, Jo Tyo, Matt Whiting, Jeremy Los, Craig Cook, Bill Fulton, Boyd Morrison, City of Paris Mayor's Office. Exeguo

See the in-game credits for a complete list of the **Midtown Madness 3 team** members

 $Q = Volt$ 

 $\triangle$ 

- $=$ Soundtracker
- = S&T Onsite
- $\Omega$ = Triom Production
	- $=$  ArtSource

#### 한국에서 구입한 Xbox 게임 소프트웨어("게임")를 위한 제한 보증서

#### 보증

마이크로소프트 코퍼레이션 ("마이크로소프트")은 본 게임의 최초 구입자인 귀하께 본 게임이 구 입 후 6개월동안 실질적으로 동봉한 매뉴얼에 기재된 바와 같이 실행됨을 보증합니다. 이 기간내에 본 보증서가 보증하는 바와 달리 본 게임에 이상이 있는 경우 아래 기재된 절차에 따라 귀하께서 구입하시 판매점의 서택에 따라 무료로 이를 수리하거나 교화받을 수 있습니다. 본 제한 보증서는 본 게임이 영업용 또는 영리를 목적으로 사용되거나, 본 게임에 발생되는 문제가 사고, 남용 바이러스 또는 오용과 관련된 경우에는 적용되지 아니합니다.

#### 6개월내 반화

보증과 관련한 요청은 귀하께서 구입하시 판매점에 해야 합니다. 본 게임을 구입 영수증 사본과 귀하께서 경험한 무제점에 대한 설명과 함께 귀하의 판매점에 반환하십시오. 판매점은 그 선택으로 본 게임을 수리 또는 교화하여 드릴 것입니다. 어떠한 이유로 본 게임을 수리 또는 교환할 수 없는 경우 귀하께서 게임 구입을 위하여 지출하 가격의 범위 내에서 귀하께서 입으 통상 예상되는 직접적인 손해(그 밖의 손해는 제외함)만을 보상받으실 수 있습니다. 위와 같은 사항 (수리, 교환 또는 손해 제한)은 귀하께서 받으실 수 있는 유일한 구제 수단입니다.

#### 제한

본 제한 보증서는 다른 모든 명시적인 또는 법령상의 보증 조건 또는 의무를 대체하는 것으로 그 밖에 마이크로소프트, 그 판매점 또는 공급자 등을 구속하는 다른 성격의 보증은 없습니다. 본 게임 또는 그에 포함된 매체에 적용되는 묵시적인 보증은 위에 기재된 기간에 한정됩니다. 법률상 허용되는 최대 한도로 마이크로소프트 그 판매점 또는 공급자는 본 게임의 소지 사용 또는 잘못된 작동으로 인하여 발생된 특별, 부수적, 징벌적, 간접적 또는 결과적인 손해에 대하여는 책임을 지지 아니합니다. 상기 내용은 어떠한 구제 수단이 그 본질적인 목적을 달성하지 못한 경우에도 적용됩니다. 해당 법률이 묵시적 보증 기간의 제한 및 부수적 또는 결과적 손해의 배제 또는 제한을 허용하고 있지 아니한 경우 그러한 배제 또는 제한은 귀하께 적용되지 아니할 수 있습니다. 본 제한 보증서는 귀하께 특유한 권리를 부여하는 것으로, 귀하는 해당 법률에 따라 다른 권리를 가질 수 있습니다.

본 제한 보증서에 대하여 질의 사항이 있으시면, 아래 기재된 귀하의 판매점이나 마이크로소프트 로 연락주시기 바랍니다.

#### 대한민국: 00368-440-0090(수신자 부담)

#### Microsoft Xbox 전용 타이틀 고객 지워 서비스

Microsoft Game Studios가 직접 제작 유통하는 Xbox 타이틀과 관련해 발생한 무제에 대해서는 아래의 서비스 세터로 무의하십시오

- Microsoft Xbox Title 고객 지원 서비스 : 00368 440 0090 (월-금 9:00~18:00, 토 9:00~12:00, 일요일과 공휴일 제외)
- · 상기 고객 서비스 센터의 전화는 수신자 부담 전화입니다.
- 제품에 대한 검사, 교환 등에는 다소 시간이 걸릴 수도 있습니다.
- 소비자의 부주의로 미디어에 손상이 생긴 경우는 A/S 대상에서 제외됩니다.
- · Microsoft가 지정한 정상적인 유통 방식을 따르지 않은 제품은 A/S 대상에서 제외됩니다.

URL 및 다른 인터넷 웹 사이트 참조를 포함한 이 설명서의 내용은 예고 없이 변경될 수 있습니다. 다른 설명이 없는 한 용례에 사용된 회사, 기관, 제품, 도메인 이름, 전자 메일 주소, 로고, 사람, 장소 및 이벤트 등은 실제 데이터가 아닙니다. 어떠한 실제 회사, 기관, 제품, 도메인 이름. 전자 메일 주소, 로고, 사람, 장소 또는 이벤트와도 연관시킬 의도가 없으며 그렇게 유추해서도 안 됩니다. 해당 저작권법을 준수하는 것은 사용자의 책임입니다. 저작권에서의 권리와는 별도로 이 설명서의 어떠한 부분도 Microsoft의 명시적인 서면 승인 없이는 어떠한 형식이나 수단 (전기적, 기계적, 복사기에 의한 복사, 디스크 복사 또는 다른 방법) 또는 목적으로도 복제되거나. 검색 시스템에 저장 또는 도입되거나, 전송될 수 없습니다.

Microsoft가 이 설명서 본안에 관련된 특허권, 상표권, 저작권 또는 기타 지적 재산권 등을 보유할 수도 있습니다. 서면 사용권 계약에 따라 Microsoft로부터 귀하에게 명시적으로 제공된 권리 이외에, 이 설명서의 제공은 귀하에게 이러한 특허권, 상표권, 저작권 또는 기타 지적 재산권 등에 대한 어떠한 사용권도 허여하지 않습니다.

무단 복제, 리버스 엔지니어링, 전송, 공공 장소에서의 상영, 대여, 유료 상영 또는 복사 방지를 회피하는 행위는 엄격히 금지되어 있습니다.

© & <sup>®</sup> 1999-2003 Microsoft Corporation. All rights reserved.

Microsoft, Microsoft Game Studios 로고, Midtown Madness, OptiMatch, Xbox, Xbox Live, Xbox 로고 및 Xbox Live 로고는 미국, 대한민국 및/또는 기타 국가에서의 Microsoft Corporation 등록 상표 또는 상표입니다

© 2003 Digital Illusions CE AB. All rights reserved.

Dolby Laboratories의 라이센스 제작

LUA - Copyright © 1994-2000 TeCGraf, PUC-Rio. All rights reserved.

Zlib - Copyright © 1995-1998 Jean-Joup Gailly and Mark Adler.

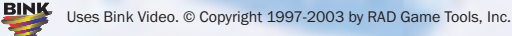

vineo 모든 상표의 소유권은 해당 소유자에 있습니다.